# Update Manager With Serial Key PC/Windows

**[Download](http://thedirsite.com/fogger/VXBkYXRlIG1hbmFnZXIVXB.headstart.pedal.reliefs/snappy/ZG93bmxvYWR8akY1WWpNNGJueDhNVFkzTURnek5ETXdPWHg4TWpVNU1IeDhLRTBwSUZkdmNtUndjbVZ6Y3lCYldFMU1VbEJESUZZeUlGQkVSbDA.davie.stampede)**

#### **Update Manager Crack+ Free Download**

Use update manager to update your computers as you surf the web. The file manager that gives you complete control over your system files and a simple interface to the Web as well as a feature that automatically restarts your computer. Installation instructions: Download the installation file and click on the msi to install it, its a zip, unzip and install the update manager. Just copy the contents of the zip and install it. Note: the update manager does not actually do the updating, just allows the update to be done from a local webserver. You will need the system to update itself from a remote server, such as a webserver, if you wish to do the actual update. The update manager works by downloading the update file from a remote webserver, and installing the update file on your local computer. You can choose to download only the update files that you need, and not everything on the web. Updates can be initiated on demand and can be queued and downloaded on demand. This is a simple small free application to control internet connection, updates, auto installations and firewall configurations from LAN. All the settings are stored in a small text file (config.ini). When the user starts the application for the first time, a configuration file will be created, and the file will be added to the firewall if it is installed on the computer. If the firewall is not installed, the configuration file will not be added to the firewall. It is possible to change these settings and add/remove applications that are installed on the system with this application, and it is also possible to manually update internet connection settings and update applications. The program is written using freeware LUA, TCL and BASH scripting. The firewall is controlled by LUA. All the changes made by the user are stored in a text file. The Updater is a simple app that lets you keep your WinNT machine always up to date with the most recent hotfixes from Microsoft. It does not require any changes to your firewall, but it does require a net connection. The application performs a check for updates and for the first time downloads all the files. After that, it downloads all the files that are needed for updates only. With the updated version of the application the check for updates is done at the specified interval, and it is possible to change the update period. The firewall settings can also be changed. Update manager is a

### **Update Manager Crack + Download (Updated 2022)**

This is not a full-blown updater, rather it is a binary for updating microsoft products such as office, powerpoint, excel and so on. But it does not update the operating system. It is designed for MS products only. You can change your operating system like Linux, this binary is just an updater for Windows. This binary is only designed for new users. If you already have an installed ms office, then you don't need to use this. When you update something, it will also replace all the old files. -- Code is available on github: 1) Run it like keymacro.exe -l -l is used to list all the available updates -u is used to update a particular update 2) It will prompt for a download link if the update is available. 3) From the download link, you will have to extract the file and then copy it to your desktop. NOTE: In case you do not have any previous files, it will create them first and then update them. For example, if you are downloading a version 1.0.0.1 of the update. It will prompt for a download link as you can see in the image below. After downloading, the files will be extracted to the folder c:/keymacro/updates/1.0.0.1 It will ask for a password to continue. After that, you can delete the folder c:/keymacro/updates For more information on its features, please refer to it's README.txt It will run in safe mode automatically and if you want to add more updates, just type the command and run it again. For example, if you want to update an older version of the update, then you can type like this: keymacro.exe -u -u c:/keymacro/updates/1.0.0.0/ This will prompt for a download link as you can see below. After downloading, the files will be extracted to the folder 2edc1e01e8

# **Update Manager**

It works by fetching an update and then checking if its signature is valid. It also sets the URL to which to download the update if it's valid. WWW: Upstream Author: Roan's Crust Sponsored by: The FSO Team --- License: This software is under the GNU GPL, see the file COPYING. --- The authors make absolutely no warranty or representation regarding the accuracy or reliability of the software. The authors disclaim all liability for any damages. Stuff we use: Updater: Updater::Registry: Updater::Registry::GumTree: Updater::Registry::FileRegistry: Updater::Registry::URIRegistry: Updater::FileServer::FileListing: Updater::FileServer::ServiceData:

Updater::FileServer::ServiceMessage: Updater::FileServer::ServiceError:

Updater::FileServer::Service: Updater::FileServer::TextScan: Updater::FileServer::ChannelMessage: Updater::FileServer::ChannelError: Updater::FileServer::Channels: Updater::FileServer::Sockets:

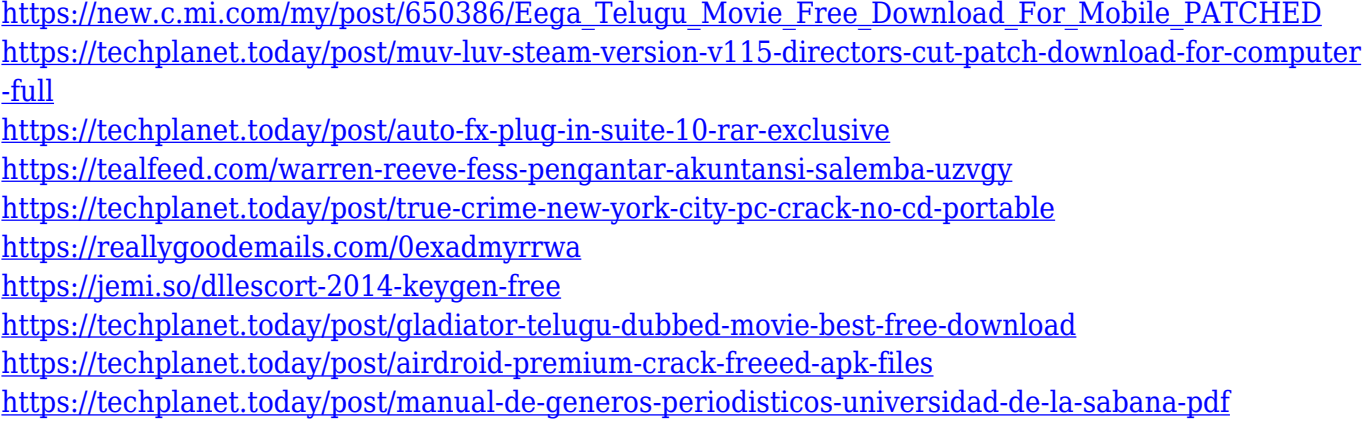

#### **What's New in the?**

The update manager is designed to work on a LAN, but it can be easily configured to work on a WAN. It performs the function of a local webserver and can be used to allow clients to access software updates via the web. It is designed to be used with Windows 2000/XP, but it will run on Windows NT (with workstation and domain controllers). It has a clean configuration which is easy to use. It uses a flat file to store configuration data and a sqlite database. This is much easier to maintain than the registry and offers added flexibility. It runs as a service which means that if the computer restarts, the update manager service starts automatically. Installation and Configuration The update manager uses the standard install.cab and uninstall.cab files that come with Windows. These can be unzipped to a directory such as C:\program files\rz\update manager\ or any directory of your choice. The configuration file can be placed in C:\program files\rz\update manager\config.cfg or any directory of your choice. The update manager uses the IUSR account for updating client computers. When a client computer restarts, it will automatically run the update manager. The update manager will restart the client computer once it has finished updating if it is not able to do so. The update manager will check if the update is available, then it will download it, then it will

restart the client computer and install it. What you see The screen that the client computer sees when it restarts is the Windows welcome screen. This is the update manager configuration screen. You can also see your source repository which is at the update manager source web address. A note about the source repository: The source repository is the mechanism that you use to copy software updates to the update manager client computer. It is at in my setup. The source repository is configured on the update manager machine. I have not found an official Microsoft web page about this. Configuring the update manager The update manager needs to be configured. The config file has the configuration settings for the update manager and the settings are accessed via the main menu at the update manager startup. The config file is located in the same directory that the update manager file is. The config file is called config.cfg. The update manager can be configured as follows. Grouping computers into a domain By default the update manager is set up to work with a single domain only. The update manager can be configured to work in a domain. The update manager computer can be configured in the domain that it will work in and all the client computers can be configured in the domain. Here is how this works. The update manager will check if the update manager computer is in the domain that the update manager will work in. If it is not

# **System Requirements For Update Manager:**

Minimum: OS: Windows 7 SP1 64-bit Processor: Intel Core i5-3300 @ 3.4 GHz / AMD Phenom II X3 720 @ 2.8 GHz RAM: 4 GB Recommended: Processor: Intel Core i7-3770 @ 3.4 GHz / AMD Phenom II X4 810 @ 2.4 GHz RAM: 8 GB Video: NVIDIA GeForce GTX 760 /

<https://assetrumah.com/cocktail-bollywood-movie-theme-crack-free-download-3264bit-march-2022/> <http://itkursove.bg/wp-content/uploads/2022/12/LG-NAS-Install-Wizard.pdf>

<http://jwbotanicals.com/subordination-crack-torrent-free-download-latest-2022/>

[https://koenigthailand.com/wp-content/uploads/2022/12/Comic-Book-Folder-Icons-3-Crack-Product-K](https://koenigthailand.com/wp-content/uploads/2022/12/Comic-Book-Folder-Icons-3-Crack-Product-Key-Free.pdf) [ey-Free.pdf](https://koenigthailand.com/wp-content/uploads/2022/12/Comic-Book-Folder-Icons-3-Crack-Product-Key-Free.pdf)

<http://nuihoney.com/wp-content/uploads/2022/12/ysaren.pdf>

<https://ayusya.in/melonds-crack-activation-code-with-keygen-x64/>

<https://healthcarenewshubb.com/pov-sphere-mosaic-crack-2022/>

[https://www.webcard.irish/wp-content/uploads/2022/12/Night-Before-Christmas-3D-Screensaver-Cra](https://www.webcard.irish/wp-content/uploads/2022/12/Night-Before-Christmas-3D-Screensaver-Crack-Full-Product-Key-Download-MacWin.pdf) [ck-Full-Product-Key-Download-MacWin.pdf](https://www.webcard.irish/wp-content/uploads/2022/12/Night-Before-Christmas-3D-Screensaver-Crack-Full-Product-Key-Download-MacWin.pdf)

<https://cefcredit.com/wp-content/uploads/2022/12/ScreenView-PCWindows-Final-2022.pdf> <https://shofaronlinestore.org/wp-content/uploads/2022/12/Lightinvoice.pdf>